In case you don't have 'ZOOM Meetings' software installed on your current machine, *here are the instructions:*

To setup your "ZOOM Cloud Meetings" software:

1. On a **PC, Mac or Linux**, in your browser go to https://zoom.us/j/5378467888 and follow the prompts in your browser to install or launch "ZOOM Cloud Meetings".

Once installed, "ZOOM Cloud Meetings" will run and attempt to connect to the Meru classroom.

- 2. On an **iPad**, go to the 'App Store' and install "ZOOM Cloud Meetings" app. Once installed, open the app and click "Join", providing the meeting **ID of 537-846- 7888**
- 3. On an **Android tablet**, go to the 'Google Play Store' and install "ZOOM Cloud Meetings" app. Once installed, open the app and click "Join", providing the meeting **ID of 537-846- 7888.**

## In case you already have "Zoom" application installed:

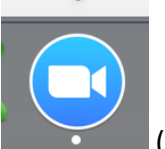

Open the application,  $\qquad \qquad$  (this is how icon looks like),

click on "Join a Meeting" button, providing the meeting **ID of 537-846-7888 and your name. Please keep your audio and video ON.**

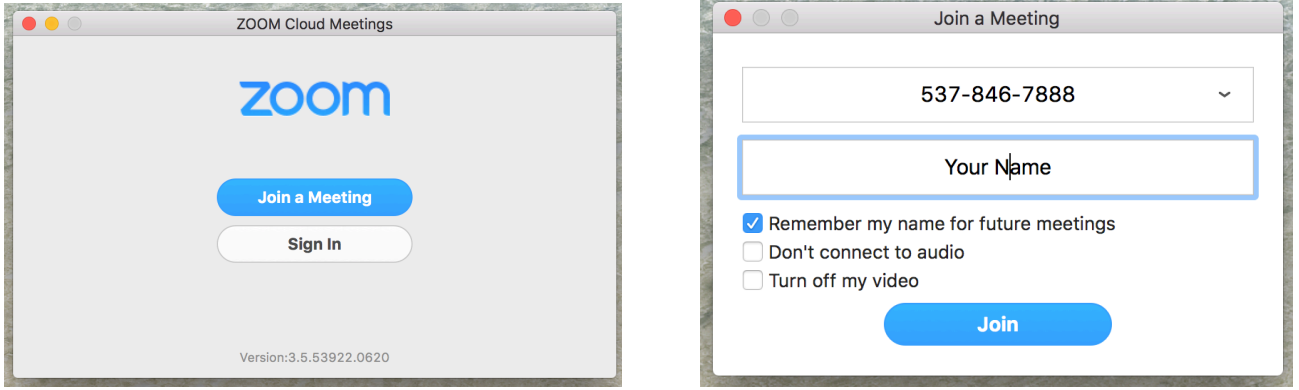